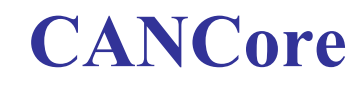

工业级高性能CAN核心模块

# 用户手册

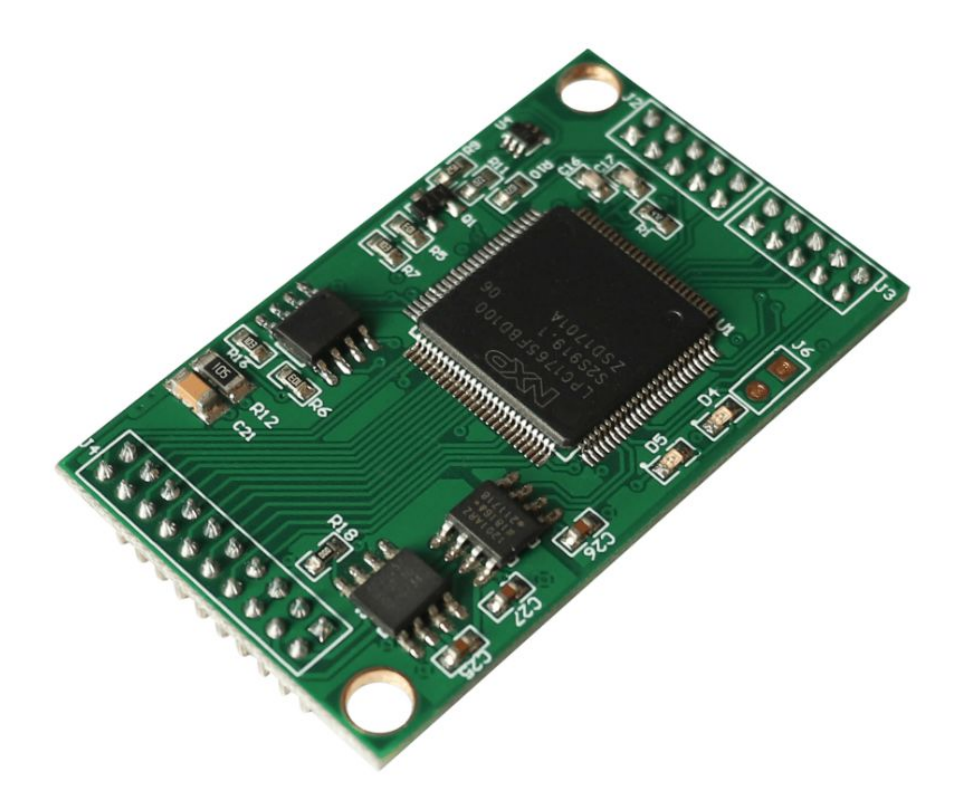

文档版本: V3.3 (2020/12/28)

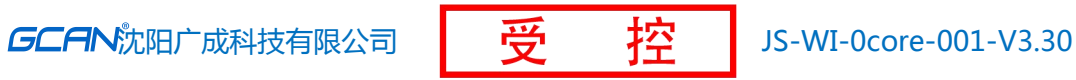

# 修订历史

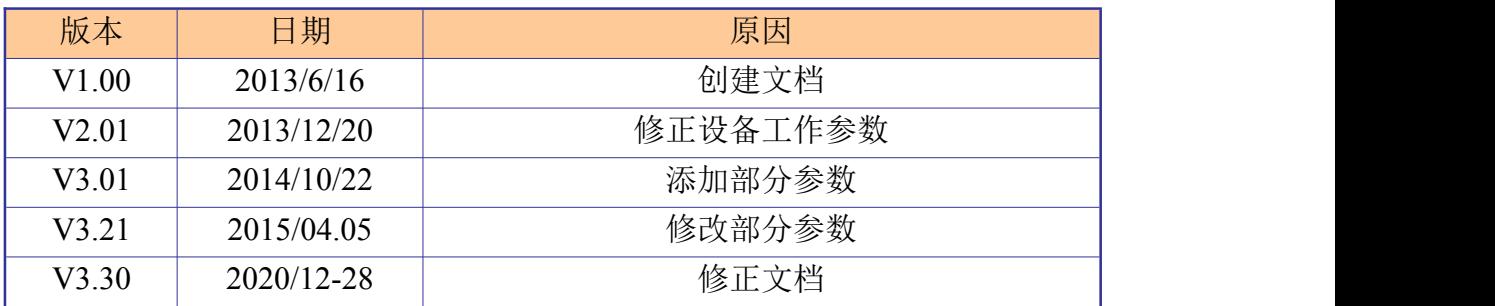

产品数据手册 Shenyang Guangcheng Technology CO.LTD.

GCAN<sup>®</sup>沈阳广成科技有限公司

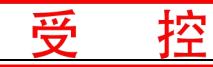

 $\blacksquare$ 录

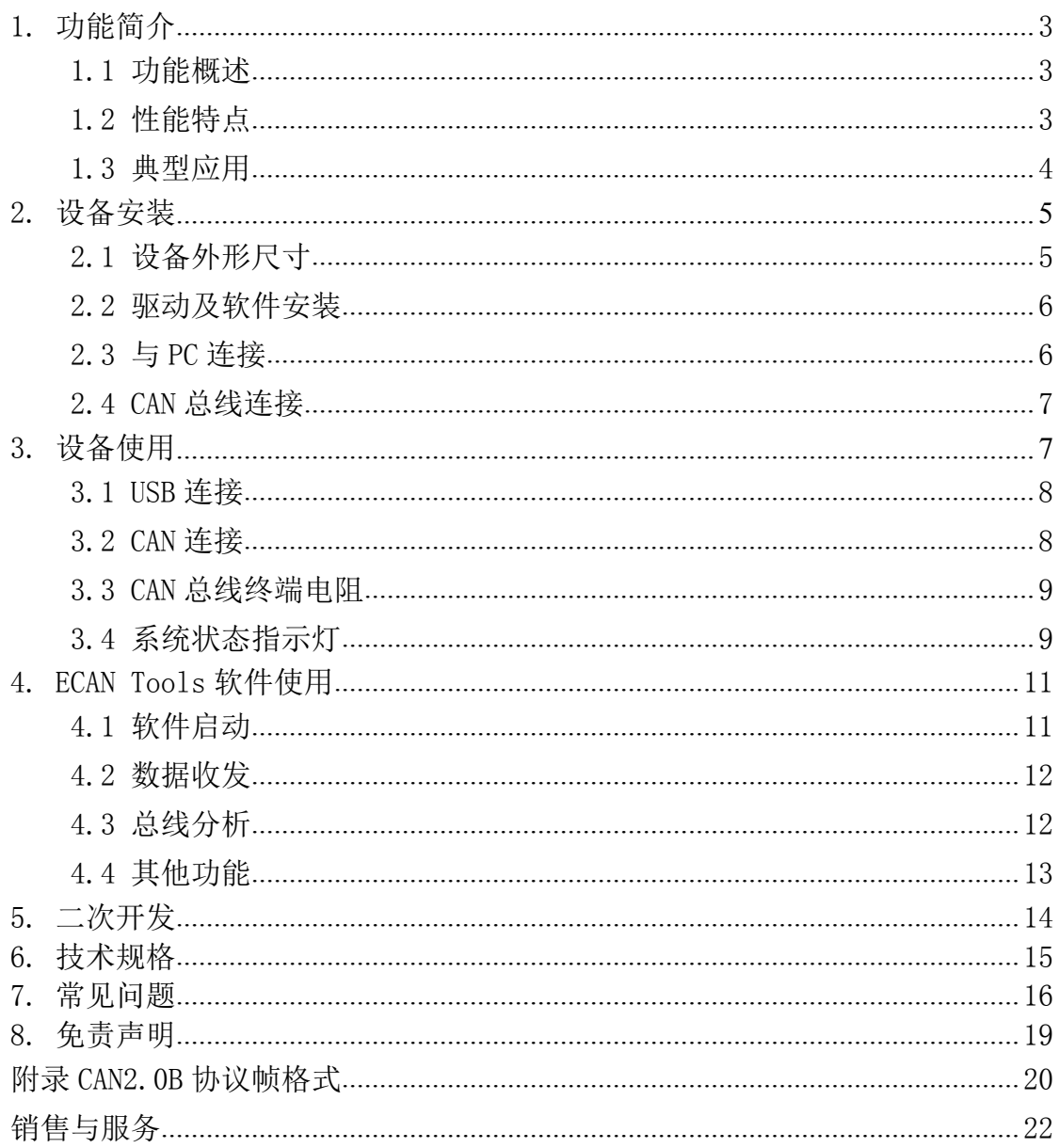

# <span id="page-3-1"></span><span id="page-3-0"></span>**1.** 功能简介

### **1.1** 功能概述

CANCore 模块是我公司嵌入式模块化系列产品之一。它是一块尺寸小巧的嵌 入式智能 CAN 模块,用户可以使用此模块,将本不具备 CAN 通信接口的设备增加 2 个 CAN 节点,快速接入 CAN 总线。

该型号 CAN 模块集成 2 路 CAN 接口。用户可以很容易的将 CANCore 模块集成 到自己开发的系统中,并且利用 CANCore 提供的 CAN 接口,实现 CAN 通信。

如果用户使用 USB 接口连接 CANCore 模块接入 CAN 总线,我们会向用户提供 ECAN Tools 上位机调试软件,该软件可执行 CAN-bus 报文的收发、保存,CAN-bus 监测分析等实用功能。

为满足不同用户的不同需求,CANCore 模块支持二次开发,用户可以自行开 发软件连接 CANCore 模块收发处理 CAN 总线数据。

### **1.2** 性能特点

- USB接口符合USB2.0全速规范, 兼容USB1.1及USB3.0;
- 支持CAN2.0A和CAN2.0B帧格式, 符合ISO/DIS 11898规范;
- CAN-bus通讯波特率在5Kbps~1Mbps之间任意可编程;
- DC+5V 130mA电源供电;
- CAN-bus接口采用电气隔离, 隔离模块绝缘电压: DC 1500V;
- 最高接收数据流量: 14000 fps:
- CAN端接收报文时间戳精度可达1us:
- ECAN Tools支持Windows XP / 7 / 8 / 10等Windows操作系统;
- 支持Linux操作系统
- 工作温度范围: -40℃<sup>~+85℃</sup>;
- 尺寸: (长)50.1\* (宽)30mm \* (高)10mm。

# <span id="page-4-0"></span>**1.3** 典型应用

- USB转CAN接口卡。USB端通过上位机软件, 将想要发送的数据编辑后通过 CANCore输出到CAN总线。
- **●** CAN中继器/CAN网桥。可用于连接两条波特率不同或通信协议不同的CAN总 线,并可将两条互相转发的CAN总线的数据传给USB,通过上位机显示。
- CAN-bus网络诊断与测试
- 电力通讯网络
- 工业控制设备
- 高速、大数据量通讯

# <span id="page-5-0"></span>**2.** 设备安装

CANCore 模块使用 2.0mm 排针的连接方式,用户可以使用直接插入 2.0mm 插 座的方式将模块固定到自己的底板中。

# **2.1** 设备外形尺寸

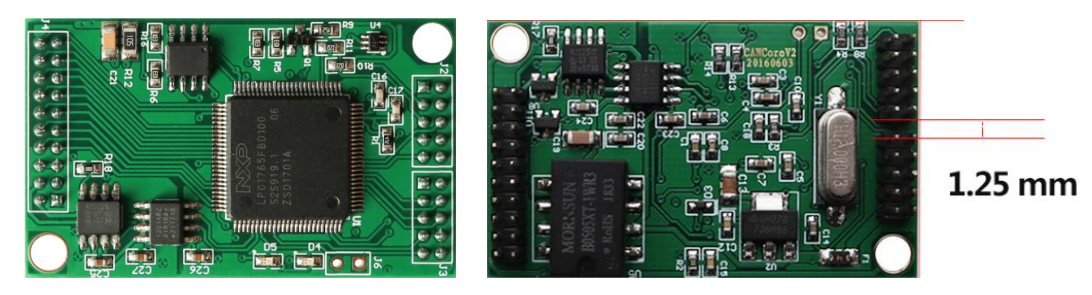

图 2.1 CANCore 模块外观

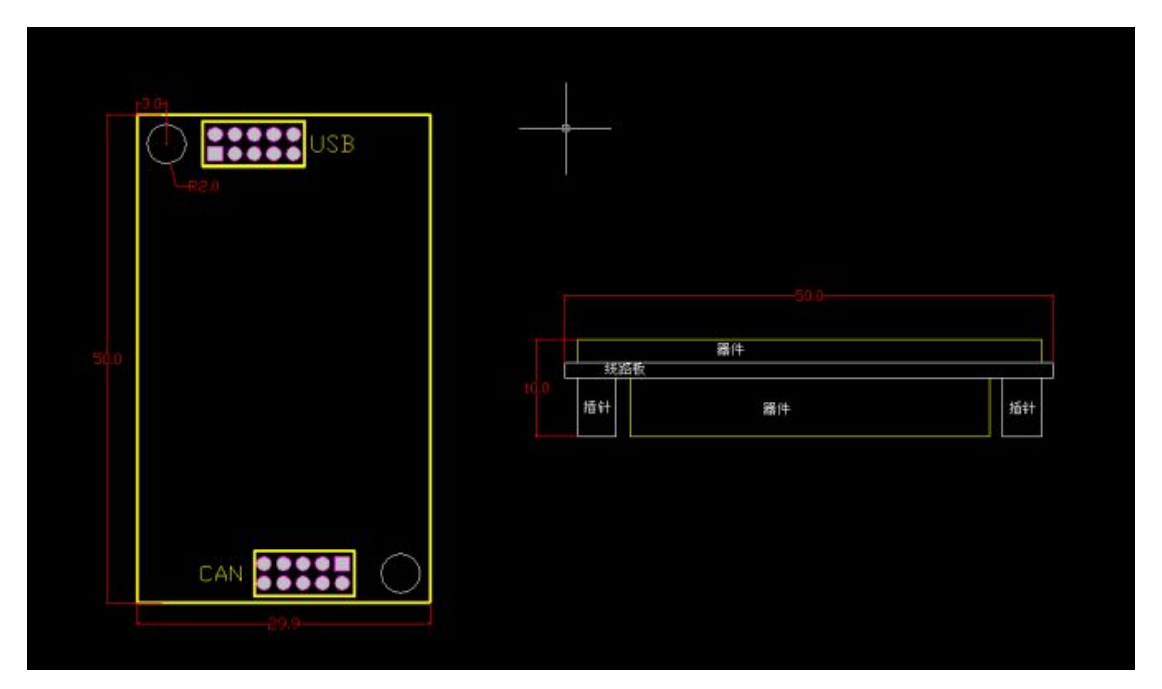

图 2.2 设备机械尺寸

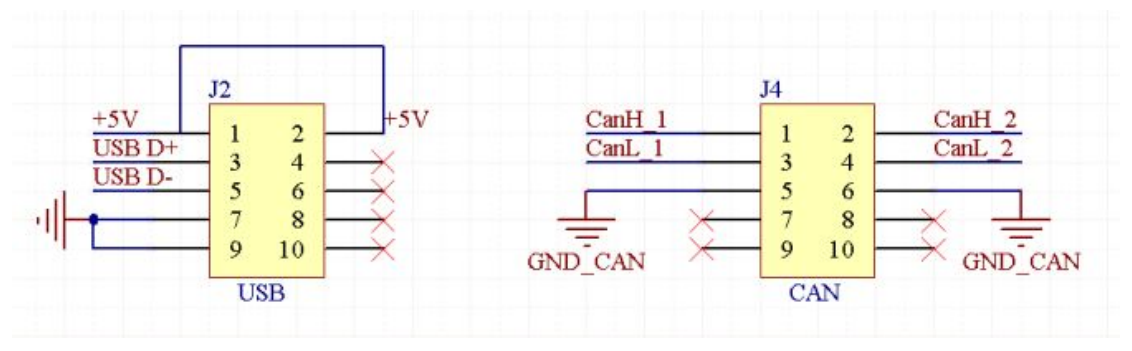

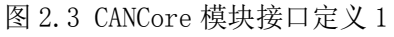

<span id="page-6-0"></span>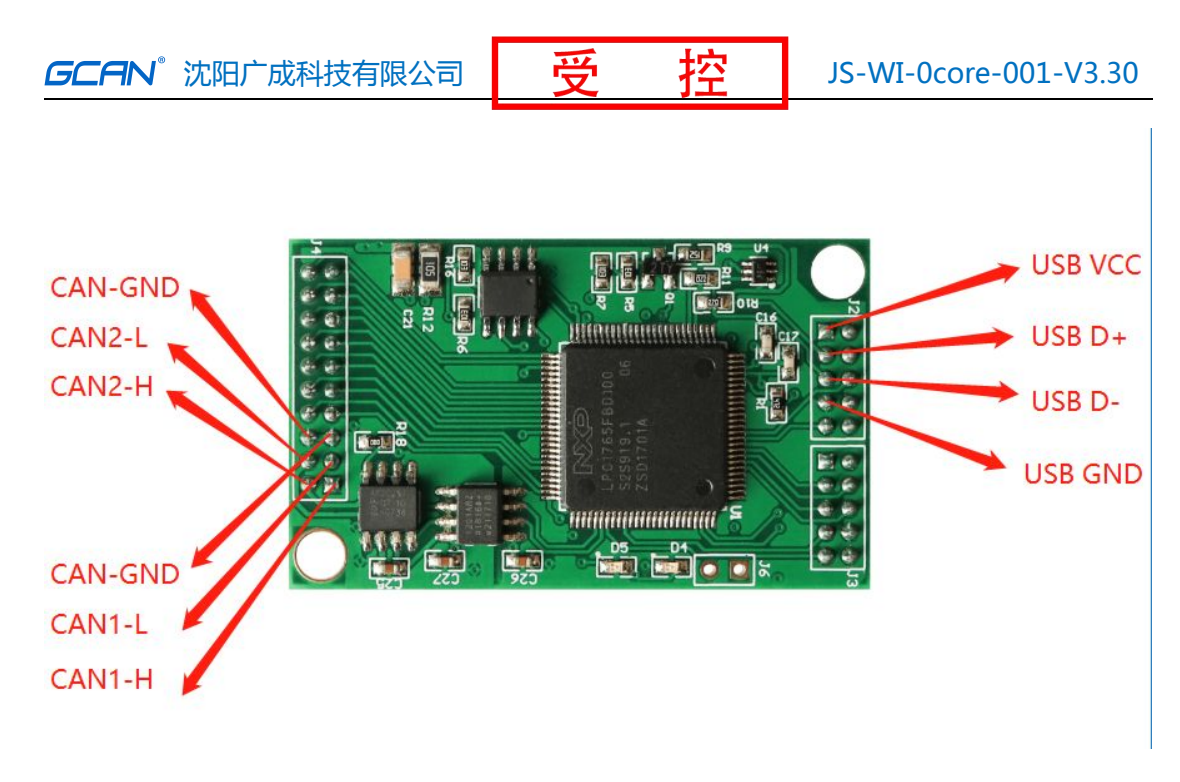

图 2.4 CANCore 模块接口定义 2

# **2.2** 驱动及软件安装

如用户使用的是 PC 的 USB 接口连接 CANCore 模块,则需要在 PC 端安装设备 驱动及 ECAN Tools 软件。

驱动及软件安装之前,请用户确保自己登陆 windows 的账户是超级管理员, 或用户账户有安装驱动及软件的相关权限,否则可能导致安装失败。

确认 windows 账户权限的方法: 控制面板-用户账户。

### 2.2.1 驱动及软件安装

用户可以通过直接安装 ECAN Tools 软件的方式,完成驱动及软件的打包安 装。如需手动安装驱动,请进入光盘中的"driver"文件夹,选择与系统对应(32/64 位)的安装文件(DriverSetup.exe/DriverSetup64.exe)进行手动安装。

### 2.2.2 驱动及软件卸载

用户可以通过运行上方 DriverSetup.exe/DriverSetup64.exe 后点击"卸 载"按钮卸载安装好的设备驱动。

用户可通过"添加/删除程序"中找到 ECAN Tools 软件对其进行卸载。

# **2.3** 与 **PC** 连接

CANCore 模块具有即插即用的特点,因此用户可以使用 PC 机的 USB 接口直 接向 CANCore 模块供电。

**GCAN** 沈阳广成科技有限公司 → HO HO HO HO HO JS-WI-0core-001-V3.30

<span id="page-7-1"></span><span id="page-7-0"></span>如使用 USB 线连接 PC 与 CANCore 则需将连接线剪断,剪断后的各线定义如 图 2.5 所示。

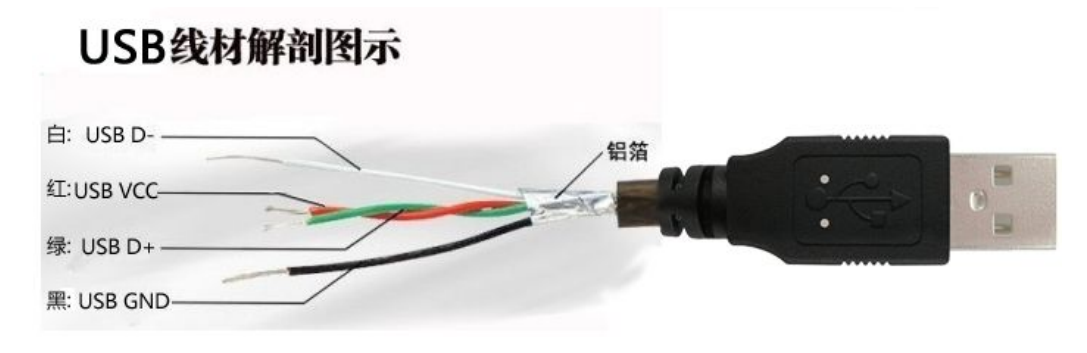

图 2.5 USB 连接线各线定义

### 2.3.1 USB 总线供电模式

USB 总线供电模式适合于大多数应用场合,例如,当 CANCore 模块是 USB 端 口连接的唯一设备时。

将 PC 与 CANCore 模块通过图 2.5 所示的 USB 电缆直接连接, 由 USB 电缆向 CANCore 模块提供+5V 电源,接线需对照图 2.3 或图 2.4 所示连接; 此时, 指示 灯 PWR、SYS 点亮,表示设备工作正常且处于待连接状态。

# **2.4 CAN** 总线连接

 $C\Delta N$ Core 模块集成 2 路 CAN-bus 通道, 由 2.0mm 排针引出, 可以用于连接 1 或 2 个 CAN-bus 网络或者 CAN-bus 接口的设备。排针的引脚定义如图 2.3 及图 2.4 所示。

实际使用中,大多数情况仅需将 CAN H 与总线 CAN H 相连, CAN L 与 总线 CAN\_L 相连即可实现通信。

# <span id="page-8-0"></span>**3.** 设备使用

# **3.1 USB** 连接

CANCore 模块的 USB 接口符合 USB2.0 全速协议规范,可以与具有 USB1.1 标 准或 USB2.0 标准的 PC 机连接通讯。

 $C\Delta N$ Core 模块可通过图 2.5 所示的 USB 电缆直接连接 PC 的 USB 接口, 由 PC 的 USB 接口向 CANCore 模块提供+5V电源,采用 USB 直接供电模式。

驱动、软件正常安装后,将设备插入 PC 的 USB 接口,即可在 PC 设备管理器 中发现新 USBCAN 设备, 驱动名称: "GCAN USBCAN Device", 如无黄色叹号或问 号即表示设备驱动正常,USBCAN 设备已与 PC 正常连接。

### **3.2 CAN** 连接

CANCore 模块接入 CAN 总线连接方式如 2.3 中介绍,将 CAN H 连 CAN H,CAN L 连 CAN\_L 即可建立通信。

CAN-bus 网络采用直线拓扑结构,总线最远的 2 个终端需要安装 120Ω的终 端电阻;如果节点数目大于 2,中间节点不需要安装 120Ω的终端电阻。对于分 支连接, 其长度不应超过 3 米。CAN-bus 总线的连接见图 3.1 所示。

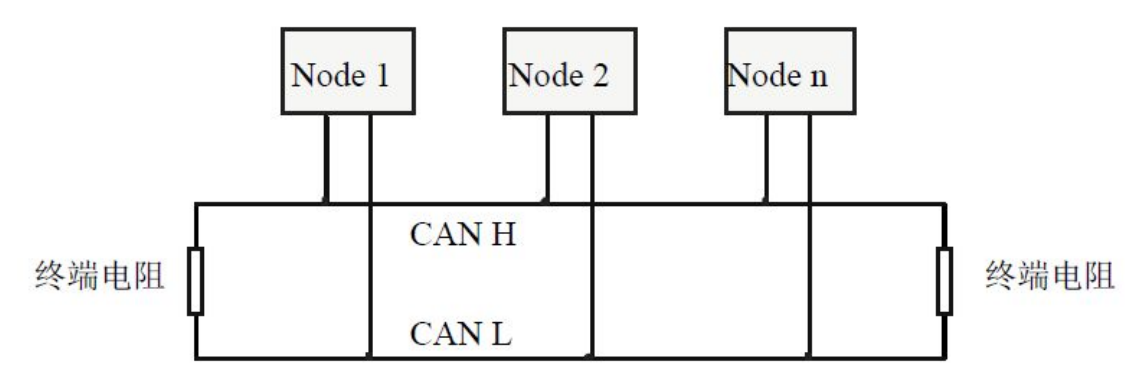

图 3.1 CAN-bus 网络的拓扑结构

请注意:CAN-bus 电缆可以使用普通双绞线、屏蔽双绞线。理论最大通信距 离主要取决于总线波特率,最大总线长度和波特率关系详见表 3.1。若通讯距离 超过 1Km, 应保证线的截面积大于Φ1.0mm2, 具体规格应根据距离而定, 常规是 随距离的加长而适当加大。

<span id="page-9-0"></span>

| 波特率                   | 总线长度             |
|-----------------------|------------------|
| 1 Mbit/s              | 25m              |
| $500$ kbit/s          | 100m             |
| $250$ kbit/s          | 250m             |
| $125 \text{ kbit/s}$  | 500 <sub>m</sub> |
| $50 \; \text{kbit/s}$ | 1.0km            |
| $20 \; \text{kbit/s}$ | 2.5km            |
| $10 \; \text{kbit/s}$ | 5.0km            |
| 5 $kbit/s$            | 13km             |

表 3.1 波特率与最大总线长度参照表

# **3.3 CAN** 总线终端电阻

为了增强 CAN 通讯的可靠性,消除 CAN 总线终端信号反射干扰,CAN 总线网 络最远的两个端点通常要加入终端匹配电阻,如图 3.2 所示。终端匹配电阻的值 由传输电缆的特性阻抗所决定。例如双绞线的特性阻抗为 120Ω,则总线上的两 个端点也应集成 120Ω终端电阻。

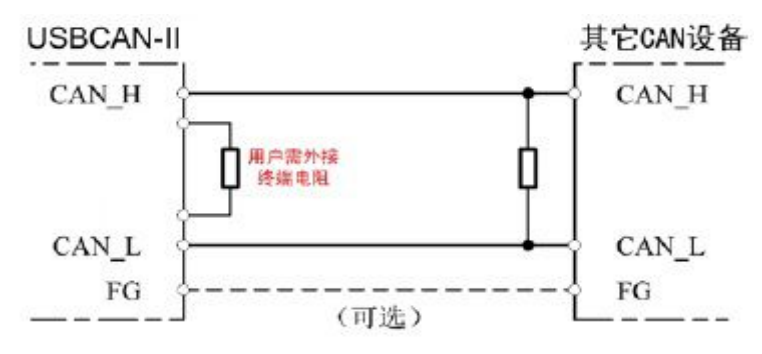

图 3.2 CANCore 模块与其他 CAN 节点设备连接

# 请注意: CANCore 模块未集成 120Ω终端电阻, 如需连接 CAN 终端电阻, 请 在底板自行连接。

# **3.4** 系统状态指示灯

CANCore模块具有1个PWR指示灯、1个SYS指示灯来指示设备的运行状态。这2 个指示灯的具体指示功能见表3.2,这2个指示灯处于各种状态下时,CAN总线的 状态如表3.3所示。

| 指示灯 | 颜色 | *中平<br>次念 |
|-----|----|-----------|
| PWR | 绿  | 电源指示      |
| SYS | 绿  | 系统指示      |

表 3.2 CANCore 模块指示灯

产品数据手册 Shenyang Guangcheng Technology CO.LTD.

**GCAN** 沈阳广成科技有限公司 | 予 本 本 | JS-WI-0core-001-V3.30

CANCore 模块上电后,PWR 点亮,同时系统初始化状态指示灯 SYS 点亮,表明 设备已经供电,系统正在初始化;否则,表示存在系统电源故障或系统发生有严 重的错误。

USB 接口连接正常后, 当 USB 总线有数据在传输时, USB 信号指示灯 SYS 会 闪烁。

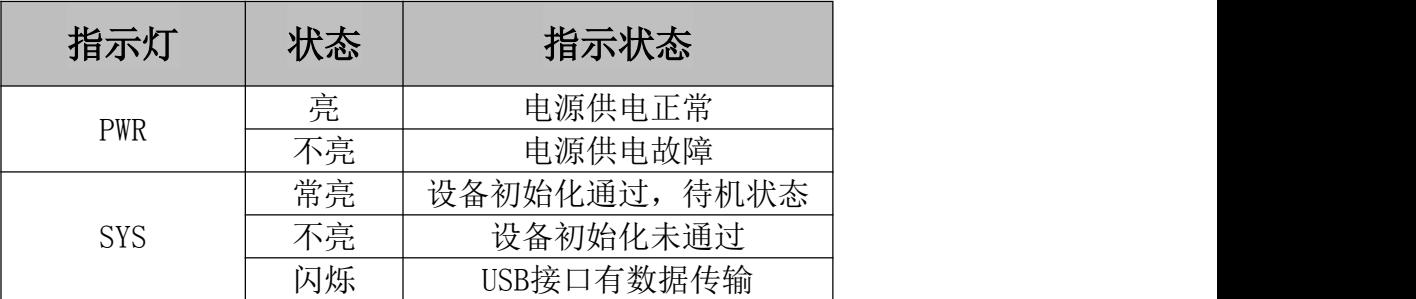

表 3.3 CANCore 模块指示灯状态

# <span id="page-11-1"></span><span id="page-11-0"></span>**4. ECAN Tools** 软件使用

ECAN Tools 软件是我公司针对 windows 平台开发的专用调试分析软件, 使 用该软件,用户可以直观,快速的进行 CAN 总线数据收发。软件极易使用且扩展 功能非常丰富,用户可以很快上手使用。

# **4.1** 软件启动

1. 如用户已安装 ECAN Tools 软件,可以通过双击桌面上的"ECAN Tools" 图标打开软件。

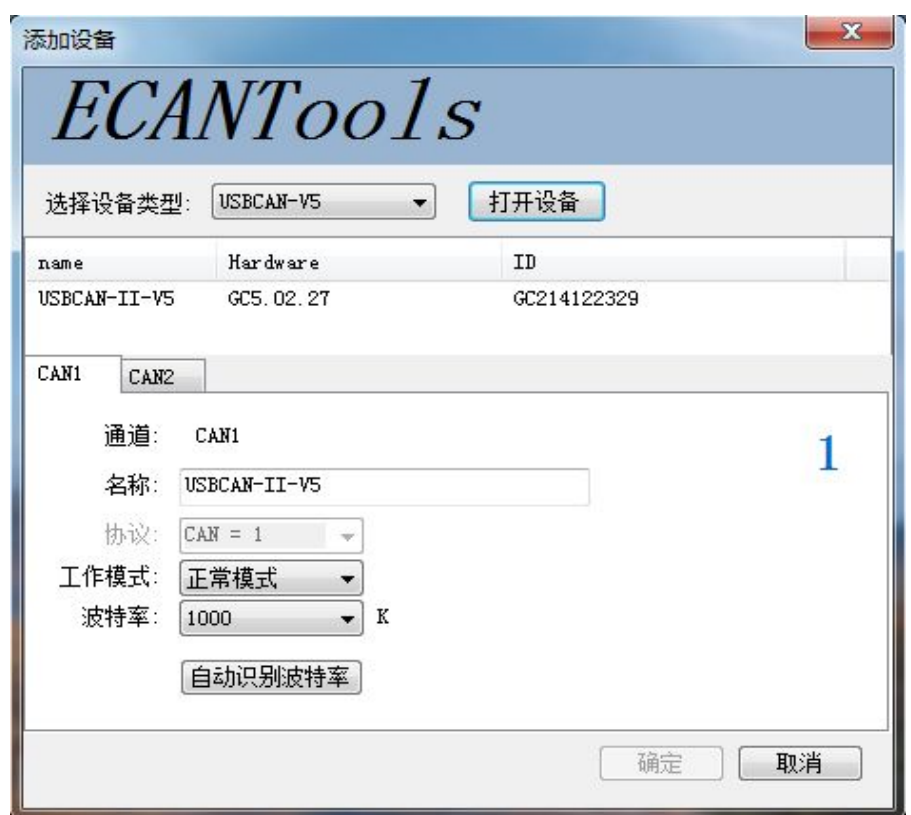

2.选择对应的设备类型后,点击"打开设备"即可在设备列表中出现已经插 入电脑 USB 接口的 CAN 设备。

3. 选择工作模式。软件提供 3 种工作模式可选: 正常模式、只听模式、自发 自收模式。正常模式用于正常使用软件数据收发;只听模式用于监听总线且不可 发送数据, USBCAN 设备不作为 CAN 总线节点, 不发送应答和时钟信号; 自发自 收模式用于测试 USBCAN 设备 CAN 通信是否正常。

产品数据手册 Shenyang Guangcheng Technology CO.LTD. 4.选择波特率。用户需要按实际接入的总线的波特率进行设置,如波特率与 总线不匹配,则无法正常通信,甚至干扰总线。如需自定义波特率,请与我公司 联系。当用户并不知道总线波特率时,也可使用自动识别波特率功能进行扫描。

### <span id="page-12-0"></span>**4.2** 数据收发

接收和发送界面是 ECAN Tools 的主要功能,在此界面,用户可以直观的看 到接收到的 CAN 报文,以及通过普通发送或列表发送的方式,向总线上发送数据。

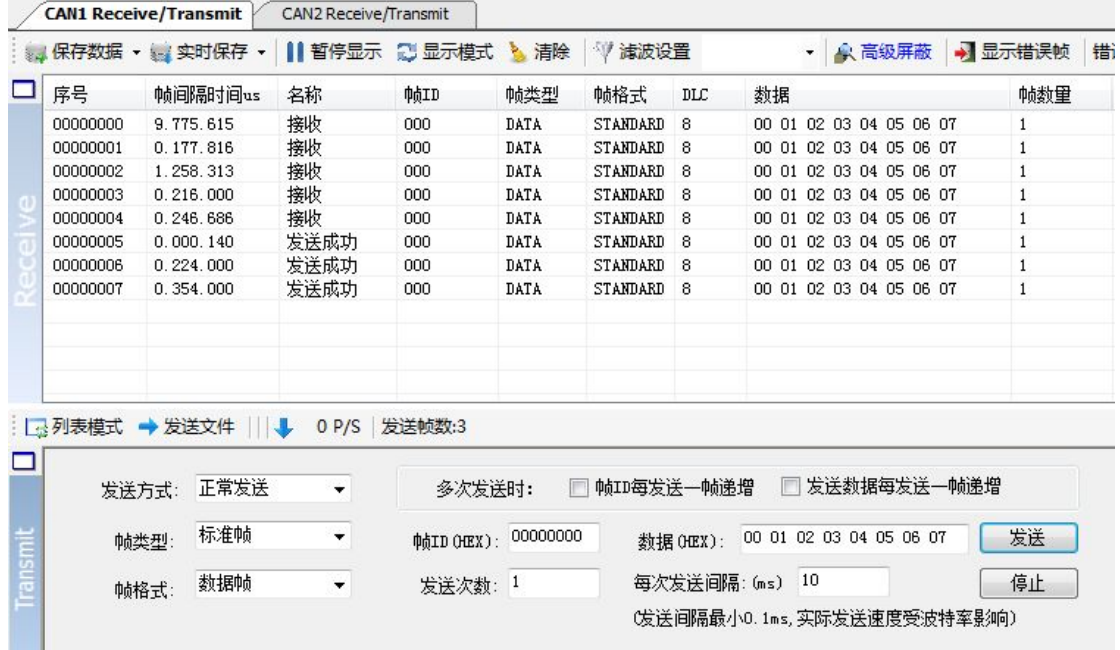

# **4.3** 总线分析

具有总线诊断功能,可以检测到总线错误帧以及总线仲裁丢失位,实现了比 较全面的CAN总线分析。

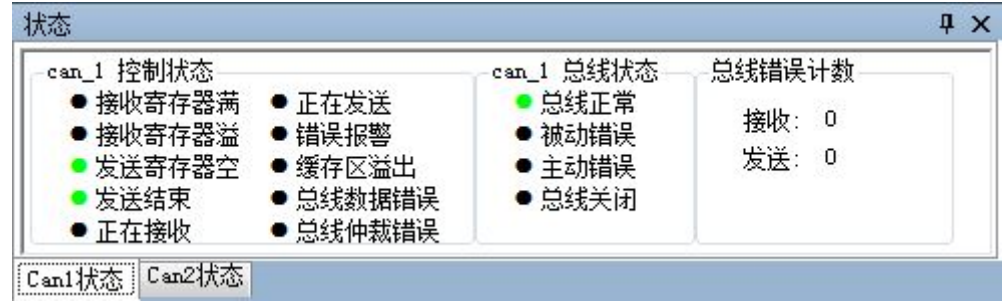

**CAN**总线状态显示:指示当前CAN总线状态包括:总线正常、被动错误、主 动错误、总线挂起。

**CAN**控制器内部**FIFO**溢出:某一段时间内的总线报文过于密集,导致USBCAN 来不及接收,发生报文丢失。

**CAN**控制器错误报警:总线发生多次发送错误或接收错误,错误计数器超 出报警阈值,并能显示错误计数值。

产品数据手册 Shenyang Guangcheng Technology CO.LTD. **CAN**控制器消极错误:总线发生多次发送错误或接收错误,导致CAN控制器

<span id="page-13-0"></span>进入错误消极状态,并能显示错误计数值。

**CAN**控制器仲裁丢失:本节点与其他设备在竞争总线时失败,待发报文将 在下一次总线空闲时尝试发送,能捕捉到相应的错误位信息并显示出来。

**CAN**控制器总线错误:总线发生一次发送错误或接收错误,错误计数器的 值将累加,并能捕捉错误的位信息,比如ACK、CRC、位界定错误信息。

**CAN**数据缓冲区溢出:由于一段时间未与PC交换数据,导致设备存储的报 文数目超出硬件容量限制,新接收的报文将覆盖最早的报文。

### **4.4** 其他功能

ECAN Tools 软件扩展功能极为丰富,且都很方便易用,灵活运用这些扩展 功能可以帮助用户方便快速的分析数据。

- | ● 高级屏蔽 | • | 显示错误帧 | 错误帧率:0.0% | ● 0 P/S | 接收帧数:0

保存数据**/**实时保存:可保存接收列表,保存格式有:txt、dat、can、excel。

暂停显示:可暂停接收列表的滚动。

显示模式:可选滚动模式和列表模式,列表模式可按规则将数据实时分类。

清除:可清除当前接收列表中的数据。

滤波设置:通过编辑滤波 ID 的方式,实现多段滤波。

高级屏蔽:通过屏蔽 ID 的方式,不显示已屏蔽的 ID。

显示错误帧:可显示/隐藏总线上的错误帧。

产品数据手册 Shenyang Guangcheng Technology CO.LTD.

# <span id="page-14-0"></span>**5.** 二次开发

如用户使用 USB 总线连接 CANCore 时,我公司为二次开发的用户提供标准的 接口函数库,包括:ECANVCI.h、ECANVCI.lib、ECANVCI.dll。该接口函数库均 为标准格式,用户可以在 VC、VB 等编程环境中,对这些接口函数声明调用,具 体使用方法详见"ECAN 动态库使用手册"。图 5.1 为常用结构体名称及函数库调 用流程。

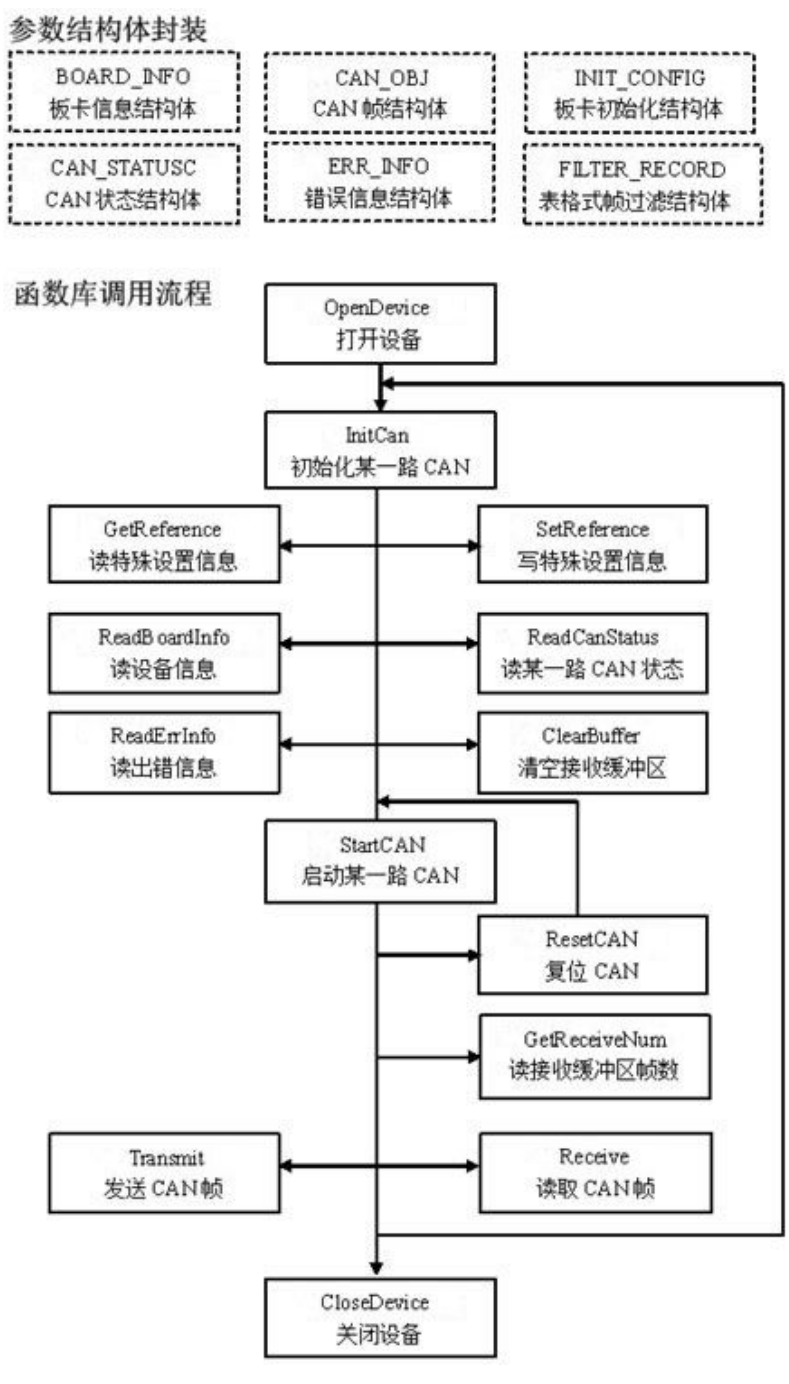

图 5.1 二次开发流程

产品数据手册 Shenyang Guangcheng Technology CO.LTD.

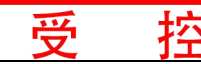

# <span id="page-15-0"></span>**6.** 技术规格

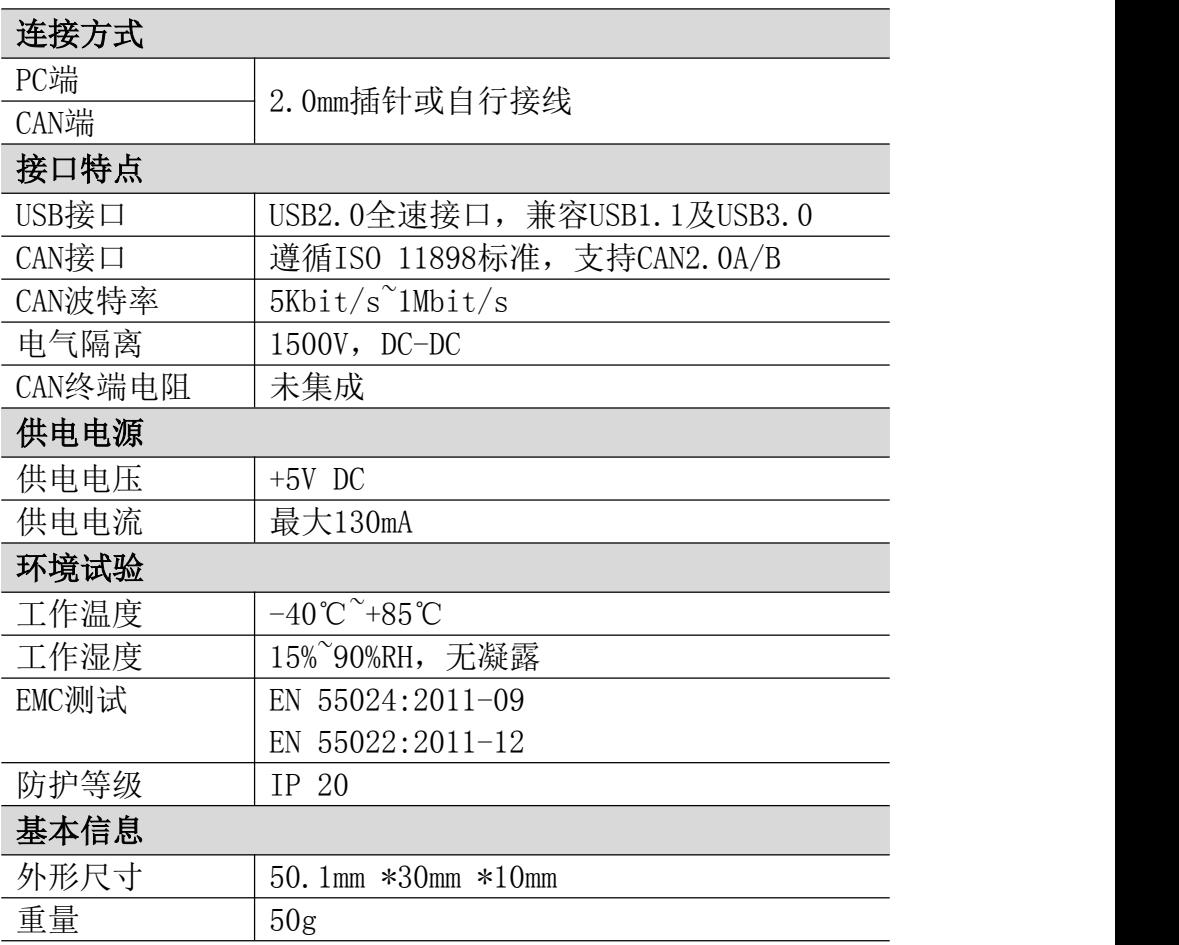

# <span id="page-16-0"></span>**7.** 常见问题

### **1.** 在 **ECAN Tools**测试软件中,为何显示**"**打开设备错误**"**?

可能产生此类故障的原因是:设备类型选择不正确或 CANCore 模块驱动没有 正常安装。在 PC 的设备管理器中检查 USBCAN 设备属性, 看看有没有"!"或"?" 在 USBCAN 设备前面;若有,则检查硬件/软件冲突,并重新安装 USBCAN 设备驱 动程序。

### **2.** 是否一定需要使用**120Ω**终端匹配电阻?

建议 120Ω终端匹配电阻用于吸收端点反射,提供稳定的物理链路。当进行 单节点的自发自收测试时必须连接该 120Ω的终端电阻构成回路,否则无法进行 自发自收测试。

### **3.** 一台计算机能否安装多块**CANCore**模块?

旧版的接口不支持多卡同时操作,但是目前的 CANCore 模块,支持多达 8 个 同一型号的模块同时操作。

#### **4. CANCore**模块最高的数据转换率是多少?

CANCore 模块的单一 CAN 通道最高支持 8000 fps 的 CAN 总线数据转换, 这 里提到的帧是指标准帧 8 个数据的数据帧,如果是小于 8 字节数据或者远程帧可 能会更快。另外,最高数据流量会受 PC 性能的限制。

### **5.** 为何调用接口函数时系统非法操作?

首先在使用接口函数时请认真阅读函数说明,保证输入参数合法,特别注意 指针(地址)的传递,或参照提供的例子程序,倘若问题还是未能解决,可联系我 们的技术支持。

#### **6. CANCore**模块的通讯波特率如何设置?

提供一组常用的波特率的设置值,若要使用其他的波特率,请参照《CAN-bus 通用测试软件及接口函数库使用手册》自行计算。需要注意:CANCore 模块的 CAN 控制器使 24MHz 时钟, 用户自定义波特率时要根据该时钟频率进行计算。

### **7.** 系统进入待机或睡眠状态是否影响接收?

会有影响。这时所有处理将停止,最大可能导致硬件接收缓冲溢出错误。若 有程序打开设备将尝试阻止系统进入待机或睡眠状态,从而保证系统正常工作。 使用CANCore模块时,请禁止系统的待机和睡眠功能。

#### **8.** 如何处理应用中的错误?

错误主要分为函数调用错误和 CAN-bus 通讯错误两种。 函数调用错误一般 中参数错误引起, 如: 设备号超出范围, 类型号错误等, 用 Win32 函数 GetLastError 返回的错误号是 87, 还有的是对未打开的设备进行操作, 实际是

对一个非法句柄操作,根据具体函数调用情况都有相应的 Win32 标准错误码提 供,用户可以使用 GetLastError 进行错误分析,这部分除错工作一般应该在设 计时完成。

对于 CAN-bus 通讯错误,一般由 CAN 网络引起, 也可能因用户设置不当而引 起,如: 波特率设置不一致、没有启动 CAN 控制器便调用发送函数等。大部分 错误已经在设备驱动中作了简单的处理,如果要进行更深层次的错误分析和处 理,可以调用 ReadCANStatus 函数。

另外需要注意的是数据溢出中断错误,它的产生有两种可能:(1) 软件接收 缓区冲溢出。 这说明应用程序无法及时处理接收到的数据,这时用户应该优化 应用程序或更改通讯策略。 (2)硬件接收缓冲区溢出。产生这种错误是由于接收 端 PC 中断延迟太大而引起的。只能通过 提升计算机性能或协调其余节点适当 降低发送速度来解决。

#### **9.** 打开关闭设备要注意哪些事项?

CANCore 模块提供 1 或 2 个 CAN 端口且不允许共享方式打开设备,同一个设 备不可被不同进程通过调用 OpenDevice 函数多次打开。OpenDevice 和 CloseDevice 函数一般在应用程序初始化和退出时只需要调用一次。当关闭设备 时若能当前端口不再使用,应该先调用 ResetCAN 函数使当前端口脱离 CAN 总线, 设备驱动程序只会在最后一个设备句柄关闭时才自动调用 ResetCAN 退出 CAN 总 线的连接。

#### **10.** 如何使用中断方式操作通讯模块?

CANCore 模块不提供直接操作中断的接口,因为中断已经在驱动程序中处理 了。 需要在应用程序中操作中断的多数原因是:程序不知道数据何时能到达设 备,需要得到一个接收消息的触发才能从缓冲读取数据。解决这个问题的一般手 段是使用多线程(或多任务)。即启动一个新的线程,在线程中循环调用 Receive 函数来查询接收缓冲。Receive 内部已实现了阻塞机制,在缓冲里没有数据时会 挂起调用线程,这时不会占用 CPU 的时间,应用程序仍然可以处理其他事务。

#### **11.** 如何更好的使用**Transmit**发送函数?

CANCore 模块的驱动提供约 128 帧发送缓冲 FIFO,每次 Transmit 调用最多 发送约 128 帧数据。发送设备的发送速度由当前计算机软硬件性能决定,一般连 续发送速度在 2000 fps 左右(标准数据帧 11Bytes,1Mbps),若发送速度过快将 有可能使远端接收设备数据溢出而失去响应,这样用户可在应用编程中适当添加 延时以降低发送速度。

发送过程中每一帧都有超时限制,单帧发送时超时时间约 2 秒,一次发送多

帧时最后一 帧发送超时为 2 秒, 其余为 1 秒。发送超时一般由于 CAN 总线繁忙 且当前节点优先级较低时发生,并不是函数调用或通讯错误,用户可以编程实现 重发(一般中低速网络极少发生发送超时事件)。因此,在系统设计时注意保证 CAN 总线占用不应该超过总线容量的 60-70%。

### **12.** 如何更好的使用**Receive**函数?

设备驱动提供 100000 帧软件接收缓冲区,这为应用编程人员提供了充足的 反应处理时 间。当软件接收缓冲数据溢出时设备驱动程序将调用 ResetCAN 复位 CAN 总线, 同时置位 CAN status 的数据溢出中断标志位, 注意软件缓冲溢出和 CAN 控制器硬件缓冲溢出都是使用该标志位。

接收函数提供 Wait 参数适合用于多线程编程,函数内部封装一个阻塞函数, 其参数Wait含义如同Win32的WaitForSingleObject的dwMilliseconds参数(请 参考 Win32API 说明), 它 为 Receive 指定一个超时返回时间, 单位为毫秒。

当 Wait 为 0 时函数调用时立即返回当前成功读取到的帧数,若接收缓冲为 空则返回 0。 当 Wait 非 0 时,若函数调用时接收缓冲中已经有数据则马上返回 成功读取的帧数,若这时接收缓冲为空,函数将等待一个指定的超时到达或接收 到数据才返回成功接收的帧数。当 Wait 为 0xFFFFFFFF 时为无限等待直到有数据 接收到, 建议不要把 Wait 设得过大, 无限等待更应该注意。

nFrames 等于 0 时函数实际是一个通知消息返回,不要求读接收缓冲区,是 一个特殊的技巧性用法。注意:若在主线程中调用 Receive 函数并且 Wait 非 0 则有可能引起应用程序暂时性的失去响应。若通过查询方式接收,一般应该把 Wait 设为 0。

**GCAN** 沈阳广成科技有限公司 → HO HO HO HO HO JS-WI-0core-001-V3.30

# <span id="page-19-0"></span>**8.** 免责声明

感谢您购买广成科技的 GCAN 系列软硬件产品。GCAN 是沈阳广成科技有限公 司的注册商标。本产品及手册为广成科技版权所有。未经许可,不得以任何形式 复制翻印。在使用之前,请仔细阅读本声明,一旦使用,即被视为对本声明全部 内容的认可和接受。请严格遵守手册、产品说明和相关的法律法规、政策、准则 安装和使用该产品。在使用产品过程中,用户承诺对自己的行为及因此而产生的 所有后果负责。因用户不当使用、安装、改装造成的任何损失,广成科技将不承 担法律责任。

关于免责声明的最终解释权归广成科技所有。

**GCAN** 沈阳广成科技有限公司 | 予 本 本 | JS-WI-0core-001-V3.30

# <span id="page-20-0"></span>附录 CAN2.0B 协议帧格式

# **CAN2.0B** 标准帧

CAN 标准帧信息为 11 个字节,包括两部分:信息和数据部分。前 3 个字节为信 息部分。

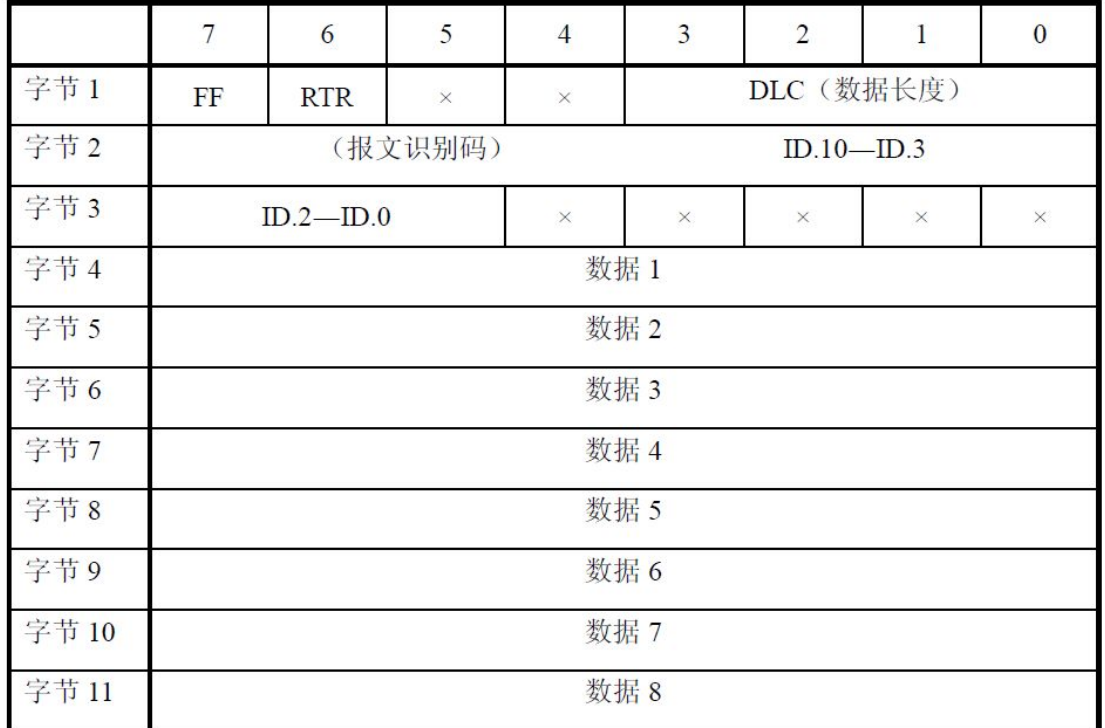

字节 1 为帧信息。第 7 位(FF)表示帧格式,在标准帧中, FF=0;第 6 位(RTR) 表示帧的类型,RTR=0 表示为数据帧,RTR=1 表示为远程帧;DLC 表示在数据帧 时实际的数据长度。

字节 2、3 为报文识别码,11 位有效。

字节 4~11 为数据帧的实际数据,远程帧时无效。

**GCAN** 沈阳广成科技有限公司 | 予 本 本 | JS-WI-0core-001-V3.30

### **CAN2.0B** 扩展帧

CAN 扩展帧信息为 13 个字节,包括两部分,信息和数据部分。前 5 个字节为信 息部分。

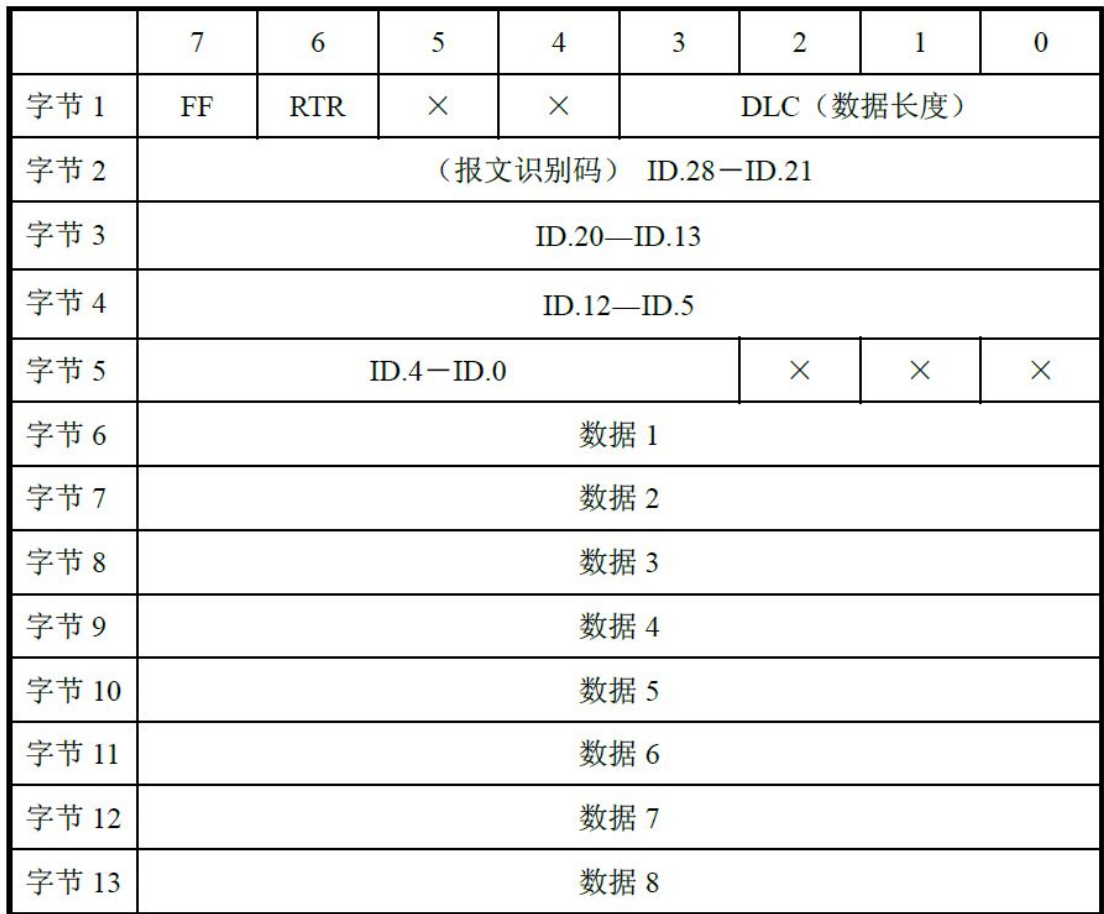

字节 1 为帧信息。第 7 位(FF)表示帧格式, 在扩展帧中, FF=1; 第 6 位(RTR) 表示帧的类型,RTR=0 表示为数据帧,RTR=1 表示为远程帧;DLC 表示在数据帧 时实际的数据长度。

字节 2~5 为报文识别码,其高 29 位有效。

字节 6~13 为数据帧的实际数据,远程帧无效。

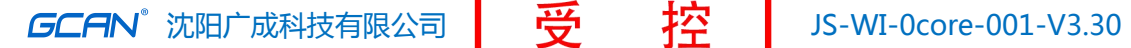

# <span id="page-22-0"></span>销售与服务

地址:辽宁省沈阳市浑南区长青南街 135-21 号 5 楼

邮编:110000

网址: [www.gcgd.net](http://www.gcgd.net)

全国销售与服务电话:400-6655-220

售前服务电话与微信号:13889110770

售前服务电话与微信号:18309815706

售后服务电话与微信号:13840170070

售后服务电话与微信号:17602468871

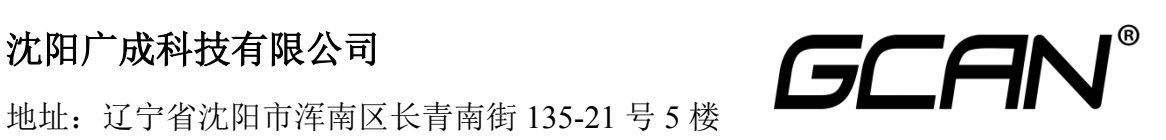